# **Auto<br>Plus** DOSSIER

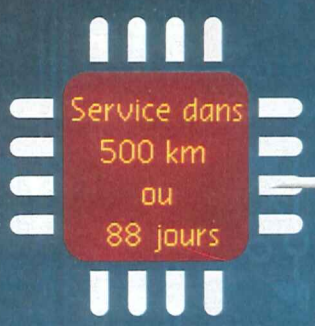

 $\overline{\mathbf{O}}$ 

 $\overline{\mathbf{o}}$ 

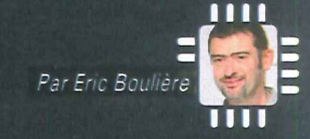

# Le "cerveau" de votre voiture n'est pas si inaccessible ELECTRONIQUE 57 AVEC SES COMPOSANTS HIGH-TECH désormais maitriser seul certaines fonc-ET SES LOGICIELS INFORMATIQUES, 'homme et sa voiture ... une belle

L'AUTOMOBILE EST PLUS "SAVANTE" QUE JAMAIS. AU POINT DE SEMBLER "INTOUCHABLE" À LA PLUPART D'ENTRE NOUS, Y COMPRIS À CERTAINS GARAGISTES. ALORS, LA MACHINE A-T-ELLE VRAIMENT PRIS LE DESSUS ? PAS SÛR, CAR IL EXISTE DES CLÉS POUR OUVRIR LES PORTES SECRETES DE CETTE TECHNOLOGIE DE POINTE. AUTO PLUS VOUS GUIDE **POUR LES TROUVER** 

h<br>hi<br>hi<br>fâ<br>A<br>A<br>ve histoire d'amour, qui tourne à la fâcherie au cours des années 1980. A cette époque, on découvre les vertus de l'électronique embarquée. Exit le tournevis et les vis platinées, vive le calculateur d'injection et l'ordinateur portable! Si les progrès techniques induits sont fabuleux, les désagréments occasionnés le sont tout autant. Entre refus de démarrer sans raison apparente et autres dysfonctionnements aléatoires ou chroniques, les véhicules modernes développent d'inédites "maladies". Les conducteurs se pressent dans les ateliers en quête de la solution miracle, mais les mécaniciens eux-mêmes en perdent leur latin. Il existe bien un remède, il s'agit de la valise électronique. Indispensable pour explorer les entrailles de nos autos, elle revient à environ 4000 € à l'achat pour un professionnel de la réparation.

### **Eliminez les "bugs"**

Hélas, l'usage de cet outil de détection des pannes est aussi coûteux pour le client: de 30 à 80 € le diagnostic ... Mais la bonne nouvelle est que tout particulier peut tions, soit en sondant le manuel d'utilisateur de son modèle, soit en se procurant divers "gadgets" capables de rivaliser avec la fameuse valise. Ainsi, pour à peine plus de 10 €, vous pouvez communiquer avec le cerveau électronique de votre auto et déceler l'origine d'une panne. Puis, après réparation, éteindre ce maudit témoin d'alerte allumé au tableau de bord depuis des mois!

#### **Activez des options cachées**

Ce n'est pas tout: notre dossier va aussi vous affranchir des surprenantes subtilités de la conception automobile. Vous pensez que chaque véhicule dispose d'un nombre d'options et d'accessoires limité selon son niveau de finition? Révisez votre copie: une sorte de "squelette" électronique sert souvent de trame commune aux modèles d'une même gamme. Au détour d'un menu caché, il est parfois possible d'activer une option volontairement mise en sommeil par le constructeur. Alors, pour effacer les bugs et les codes défaut sans passer au garage, ou pour vous offrir un<br>bonus de confort à moindre coût, reprenez<br>les commandes de votre voiture! bonus de confort à moindre coût, reprenez g les commandes de votre voiture!

# **DOSSIER Auto**

# Lexique

Si vous voulez vous lancer dans le 'bricolage" électronique, mieux vaut connaître le sens de ces sigles obscurs, couramment utilisés sur internet (forums, etc.).

#### OBD: ce système

de diagnostic embarqué (On Board Diagnostics) permet d'avoir acces, grâce a la prise du même nom, au "cerveau électronique" de la voiture et d'identifier ses défauts de fonctionnement. Depuis 2001, tous les véhicules sont équipés de l'OBD II (seconde génération).

#### **EOBD:** c'est

la standardisation européenne des statuts de l'OBD, définis à l'origine selon des normes américaines.

#### ODB: a ne surtout pas confondre avec... I'OBD Il s'agit simplement ici de l'ordinateur de bord, écran digital qui affiche

une palette d'infos plus ou moins vaste sur l'auto.

**MIL:** c'est le témoin d'alerte lumineux (Malfunction Indicator Lamp) qui apparaît sur le combiné d'instrumentation lorsque survient un dysfonctionnement.

DTC: c'est un "code défaut" (Diagnostic Trouble Code). Chaque DTC définit un type de panne. Il est établi selon des normes internationales. Chaque constructeur peut, selon ses besoins, compléter cette liste officielle avec des codes personnalisés.

P0117: exemple de code défaut selon le standard OBD II. Un répertoire normalisé détermine précisément les organes incriminés pour chaque code. Ainsi, un "P0117" signale un problème de sonde de température du circuit de refroidissement.

RAZ: remise à zéro des mémoires électroniques, ou effacement de données apparentes sur l'ordinateur de bord.

# Manuel d'utilisateur : des astuces insoupçonnées

-<br>nternet, prenez le temps de parcourir le "mode d'emploi" de v<br>véhicules sont parfois surprenantes. Ainsi, on peut trouver dan Avant d'aller chercher des "codes cachés" sur internet, prenez le temps de parcourir le "mode d'emploi" de votre auto. Les possibilités officielle<br>de réglages offertes grâce au système ODB des véhicules sont parfois surpr

## **Ce que l'on peut faire \***

- Remise à zéro de l'indicateur de maintenance
- Modification de la temporisation de l'éclairage dans l'habitacle
- Allumage personnalisé des feux à l'ouverture ou à la fermeture des portières
- **Fermeture des vitres** avec la télécommande
- **Annulation de modifications** (retour aux réglages d'usine)
- **Personnalisation du réglage** des rétroviseurs électriques...

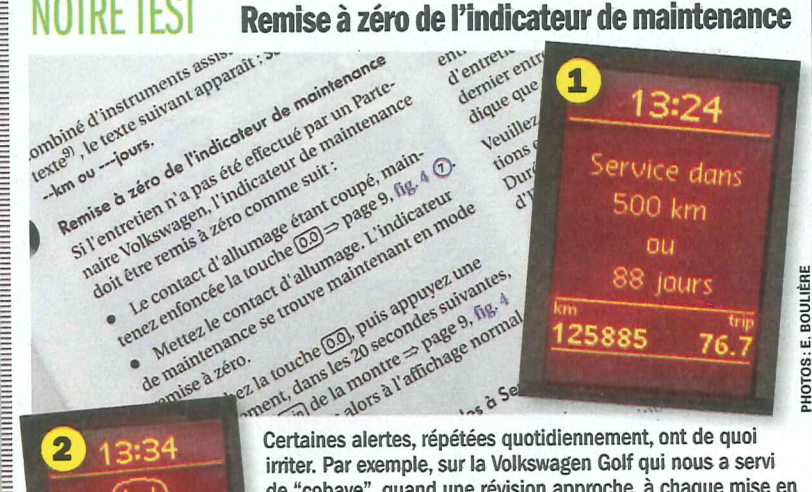

 $76.$ 125885

de "cobaye", quand une révision approche, à chaque mise en route de l'auto, l'écran d'affichage le rappelle 1. A 500 km de l'échéance, un signal sonore vient s'ajouter au message lumineux. Et si l'entretien est réalisé ailleurs que chez VW, il faut le désactiver. Pour cela, nous avons suivi les indications du manuel d'utilisation, et il nous a suffi de manipuler commodos et autres boutons pour effectuer la remise à zéro. Quelques minutes plus tard, plus d'annonce sur l'ODB 2. C'est reparti pour 15000 km de tranquillité !

# Menus cachés : des trésors à portée de main

Envie d'aller plus loin qu'avec le manuel d'utilisateur? Partez à la découverte des fonctions masquées de votre auto ! En fouillant sur le Net, va<br>apprendrez comment révéler les compétences ignorées des voitures de la plup

### **Ce que l'on peut faire \*** §

- **Affichage de la vitesse réelle** sur un écran de la voiture →
- Passage de l'indication kilométrique en miles
- **Mention de la température** extérieure
- Affichage de différentes températures de fonctionnement du moteur
- Modification de la temporisation de l'allumage des phares à l'ouverture ou à la fermeture des portes...

**EXPLANATO** 

### Affichage digital de la vitesse réelle

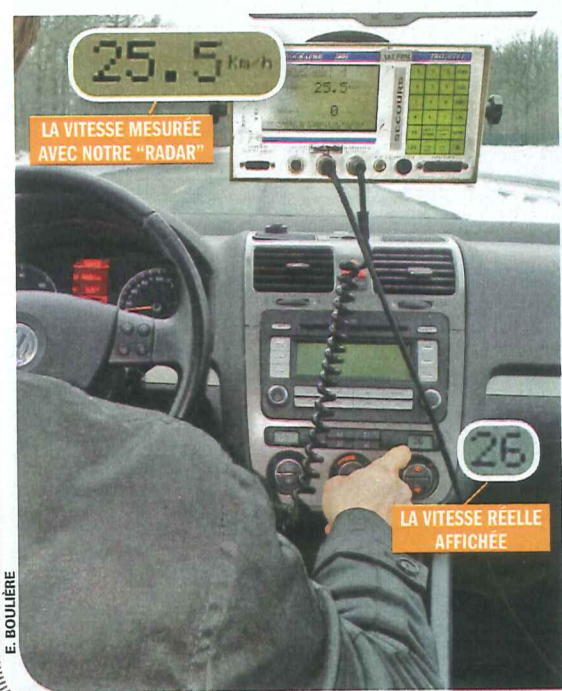

Aucun outil n'a été nécessaire pour faire figurer la vitesse réelle sur l'écran de la climatisation de notre voiture-test. Rien dans les mains, tout dans le menu caché! En appliquant la marche à suivre indiquée sur un forum (pression simultanée sur les touches A/C et ventilation haute, et clim' sur -  $19 °C$ ), la vitesse, calculée par les capteurs d'ABS (avec exactitude comme le prouvent<br>nos mesures), nos mesures), apparaît sur l'écran en bas à droite. Pratique quand on n'a pas de GPS! Le retour à la normale s'opère d'une simple pression sur le bouton A/C.

# ÉLECTRONIQUE: REPRENEZ LA MAIN!

# Gadget à 12 € : trouvez les codes de la panne

un petit boîtier OBD Bluetooth et un smartphone, vous pouvez aller encore plus loin et vous lancer dans l'analyse et l'effacement de voyants<br>tre. Avec le système OBD, dès qu'une panne est détectée, un code défaut (DTC) est des mémoires profondes de la voiture grâce à un outil de diagnostic, qui doit être connecté à la prise OBD, comme nous l'avons fait ci-dessous.

### **Ce que l'on peut faire** \*

- **I**I Identification et effacement de la plupart des codes défaut relatifs à une panne
- **Extinction d'un voyant du** combiné d'instrumentation
- **Affichage du numéro** d'identification du véhicule
- **Envoi d'un rapport de lecture** complet vers un e-mail...

**THEFFER THEFT** 

#### .- **LE MATERIEL**

D'un côté, un outil à brancher sur la prise OBD. De l'autre, un smartphone connecté à ce boîtier par Bluetooth : il livrera le diagnostic par le biais d'une application spécifique.

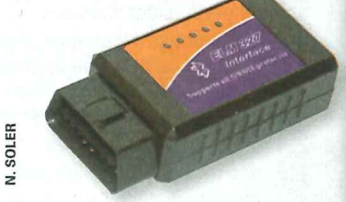

**E** L'interface: ELM 327 Bluetooth ■ Achetée sur le Net 12 € TTC

Incroyable, mais ce petit morceau de plastique peut "communiquer" avec votre voiture, quelle qu'en soit la marque, en passant par la prise OBD. Il sert de pont entre la mémoire électronique de l'auto et l'outil de diagnostic (ici, une application pour smartphone) qui permet de visualiser les codes défauts. Attention, le prix de cette interface varie du simple au quadruple sur internet.

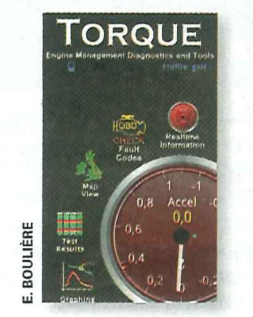

**• L'appli: Torque Pro OBD2/voitures** ■ Prix sur Android: 3,55 €

Cette application payante est l'une des plus ludiques et des plus complètes du marché. Il en existe de nombreuses variantes, tant sur Android que sur iPhone. Avec elle, votre smartphone se transforme en véritable station de contrôle d'une petite écurie de course privée...

\* Liste d'exemples non exhaustive et variable selon les autos

### NOTRF TFST

### Suppression d'une alerte et d'un code défaut

l'apparition d'une alerte ne doit jamais être traitée à la légère et il faut toujours procéder à la réparation avant de chercher à masquer le code défaut. Le diagnostic obtenu par le biais de l'OBO sert à orienter le réparateur pour découvrir les causes de la panne. Mais une fois la remise en état effectuée, il est fréquent que les MIL et les OTC subsistent dans les mémoires des calculateurs. Il faut alors "purger" l'électronique via la prise OBO afin de retrouver le fonctionnement normal de l'auto comme nous l'avons fait pour la panne affectant notre voiture.

SUNSUN<sup>C</sup>

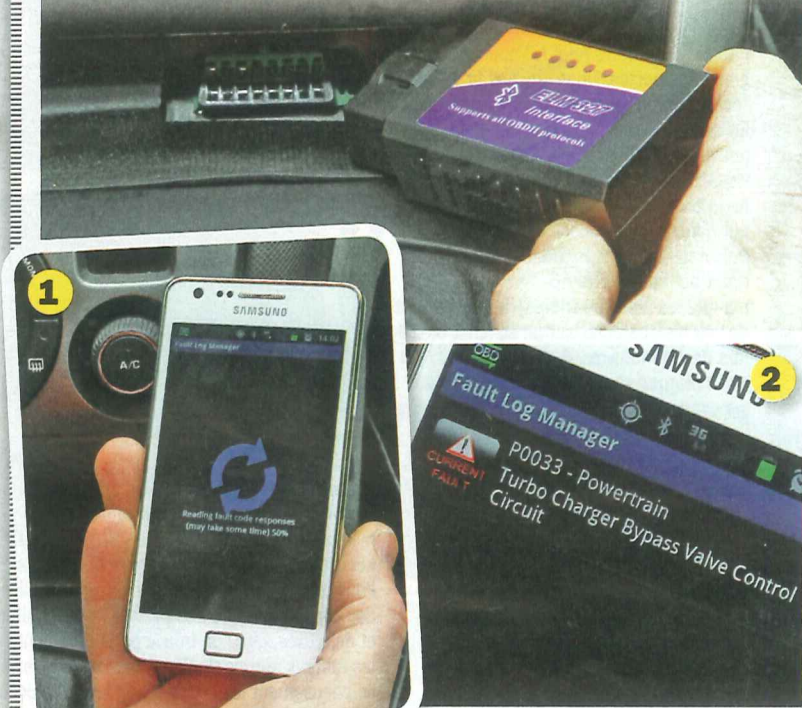

1. **On** "scanne" l'électronique. On branche l'interface à la prise OBO, et l'application, connectée au boîtier par Bluetooth, démarre le scan des calculateurs afin de repérer la panne.

2. **On** trouve. En quelques instants, le souci est identifié par le code P0033, concernant le groupe motopropulseur (problème d'électrovanne de décharge du turbo). Seule solution pour traduire ces codes (et les informations données par l'application, en anglais pour la plupart): aller faire un tour sur le Net.

3. **On** efface. Une fois la réparation opérée, vous pouvez faire disparaître les traces électroniques résultant de la panne. Sachez-le, l'interface ELM 327 ne traitera aucun défaut lié aux airbags ou au système ABS. Sécurité oblige...

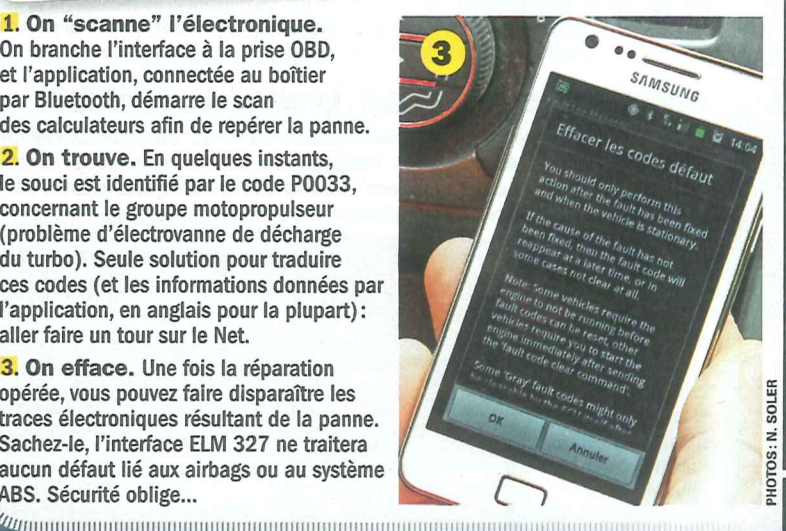

# LES BONUS DE I

Outre les fonctionnalités décrites ci-contre, l'application Torque peut, du fait de sa connexion à la prise OBD, foumir moult informations sur le véhicule roulant.

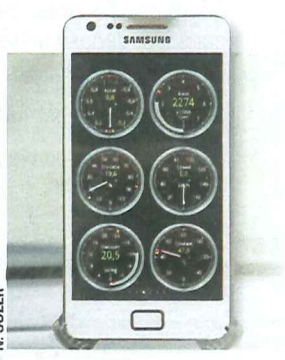

**Du pratique:** l'appli offre des compteurs nombreux et variés (dont un, précieux, indiquant la vitesse réelle du véhicule) en affichage digital ou analogique. Ils prodiguent une multitude de renseignements sur le comportement de la mécanique.

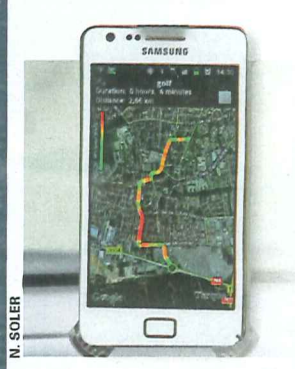

Oe plus, un outil de navigation vous permet de visualiser votre parcours en fonction de votre allure. Oe quoi alerter vos amis sur le temps perdu en cas d'embouteillage...

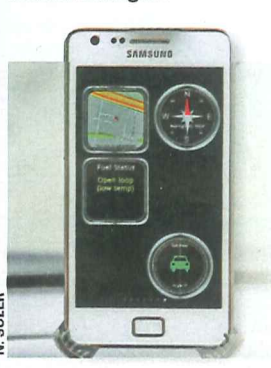

**Du ludique:** afin de vous guider ou de distraire vos passagers, l'appli propose une boussole pour ne pas perdre le nord ou un inclinomètre pour garder les roues sur terre.

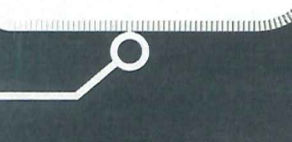

# **DOSSIER Auto**

# ÉLECTRONIQUE : REPRENEZ LA MAIN !

# Câble à 99 € : offrez-vous de nouvelles options

voulez encore plus? Pas de souci si vous êtes prêt à investir environ 100 € dans un matériel plus perfectionné que celui présenté pag<br>câble USB-OBD, vendu sur intermet, et un ordinateur portable, vous accédez à la plupart

## **Ce que l'on peut faire** \*

- **Activation d'options "bonus"** dans les menus cachés
- **Mise à jour gratuite<br>du système GPS embarqué**
- Effacement de tous les codes défaut (même liés à la
- <sup>•</sup> Désarmement" du frein électrique pour procéder au changement des plaquettes...

#### # **LE MATERIEL**

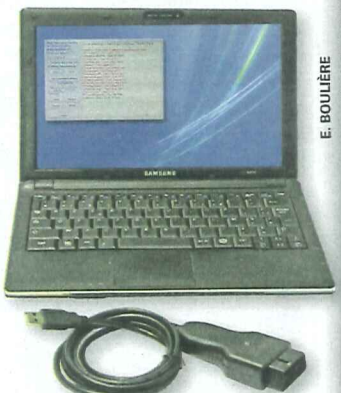

Le câble USB OBD2 VAG-COM + le logiciel VCDS 11.11.1

### ■ Achetés sur le Net 99 € TTC

Pour réaliser le test sur notre VW Golf, nous avons acquis un câble USB-OBD permettant de communiquer avec la plupart des modèles du groupe VW (VAG), des années 2000 jusqu'à nos jours. Des produits similaires existent pour les voitures des autres constructeurs. Un ordinateur portable est indispensable pour connecter le câble de diagnostic, installer le logiciel vendu avec et accéder à ses menus.

# MISE EN GARDE

Avant de vous lancer d'opération, gardez à l'esprit que cette "science" est loin d'être exacte. D'abord, l'ajout de composants est parfois requis<br>pour pouvoir activer certaines ions. Ensuite, le matériel es logiciels fournis ne ariables d'une voiture à l'autre

#### NOTRE TEST Activation d'une option dans un menu caché

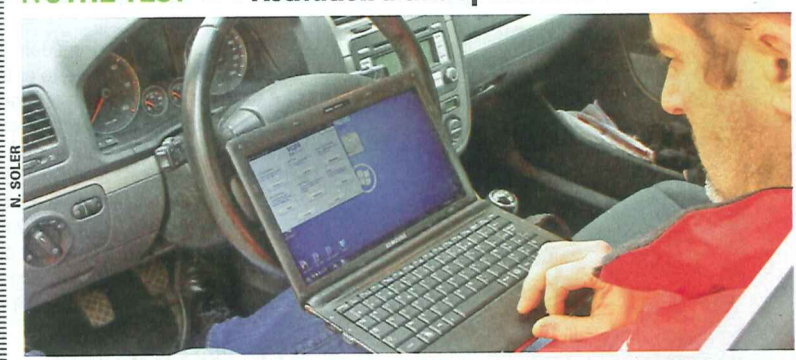

Avec ce type de matériel, un particulier peut pousser ses explorations sans restriction. Les menus rendus accessibles par le câble révèlent des fonctionnalités ignorées. Incroyable, des tas d'options "endormies" ne demandent qu'à être activées et mises à disposition du conducteur! Nous en avons eu la preuve avec une Audi A6 (lire ci-dessous). Attention, la plus grande vigilance s'impose car, à ce niveau, on touche aux "fonctions vitales" de l'auto.

Une fois le câble connecté à la prise OBO et relié à l'ordinateur, le MMI (Multi Media Interface) de notre Audi A6 nous ouvre grand ses portes. Nous lançons la "conversation" avec le menu Navigation. En quelques clics, nous installons deux nouvelles options: un voltmètre pour visualiser le niveau de charge de la batterie de l'auto 1 et l'affichage permanent de la vitesse sur l'écran GPS 2. Puis nous activons le mode graphique du

radar de recul (notre A6 n'a que les alertes sonores) 3, qui permet de voir les obstacles sur un schéma en 20 lors des manœuvres 4. En fonction de la marque et du type du véhicule, la

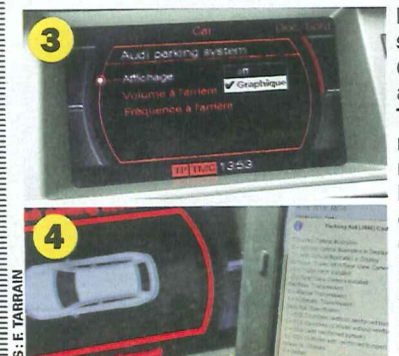

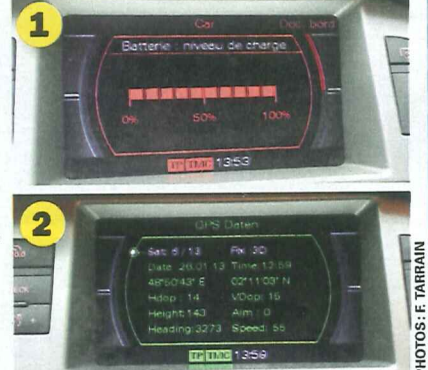

liste des options est plus ou moins fournie: suppression de l'alarme de non-port de la ceinture à l'arrêt, allumage des feux AV antibrouillard en virage quand on braque... Toutefois, la prudence s'impose lors de vos manipulations. Car activer certaines fonctions nécessite de reprogrammer les calculateurs. Pour cela, vous devrez les coder/décoder, avec **- .. -----.** des combinaisons d'une soixantaine de chiffres et de lettres, que l'on trouve principalement sur les fameux forums du Web! Surtout, relevez soigneusement les codes d'origine du véhicule avant la moindre modification. En effet, en cas de problème, ils constituent la "clé électronique" Indispensable pour pouvoir revenir à la configuration de départ.

### **Effacement des codes défaut: (presque) pas de limites !**

Retour sur notre VW Golf, que nous avons affectée d'un défaut relatif à la sécurité (panne liée aux airbags frontaux). Pour rappel, l'interface ELM 327 (voir notre test p. 41) ne nous autorisait pas à agir sur ce genre d'alerte "sensible". Cette fois-ci, avec le câble OB02 VAG-COM relié à l'ordinateur, pas d'opposition: le code défaut est repéré et nous parvenons

à procéder à son effacement. Le . témoin lumineux s'éteint aussitôt au tableau de bord. Notez qu'en cas de réel souci, si la réparation n'est pas effectuée, l'alerte est relancée.

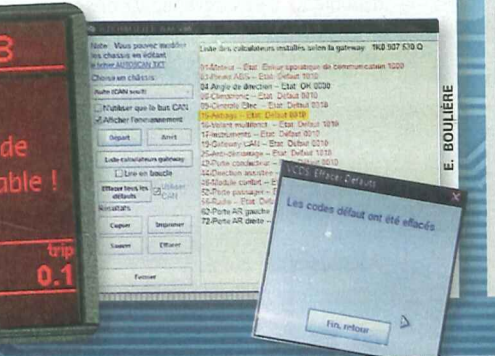

# LES PROS DU WEB

Oui hésite à "gratter les puces" de sa voiture peut facilement se tourner vers un spécialiste du genre. Au détour d'un forum de passionnés (Billeuz.com), nous avons rencontré Pascal, informaticien de profession et amateur de belles autos. Il possède un matériel quasi pro et propose ses services de reprogrammation électronique en free-lance aux quatre coins de la France.

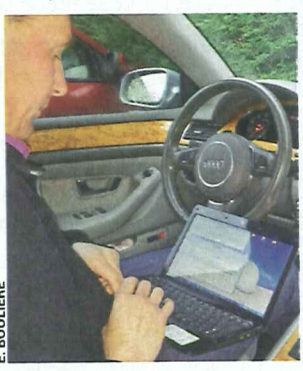

Selon le travail effectué, le tarif de ses prestations oscille entre 50 et 200 €. Sa clientèle est avant tout constituée de particuliers soucieux de suréquiper leur véhicule à moindre coût. Chose étonnante, certains mécaniciens en concession font aussi appel à lui, surtout pour des modifications "limites" (comme le déblocage du "verrou" interdisant de regarder la télévision en roulant)...

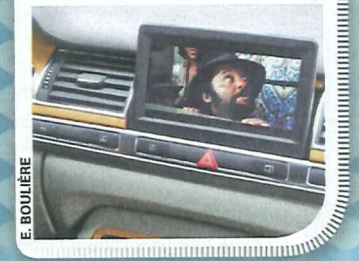

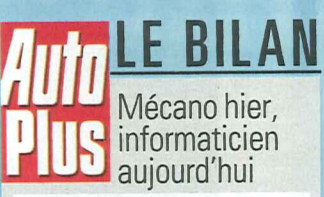

L'essor de l'électronique rendraitil nos voitures intouchables? Loin de là! Au contraire, de nouveaux outils se sont développés et ils sont désormais accessibles aux particuliers. En délaissant la clé anglaise pour un écran d'ordinateur, on peut reprendre la main sous le capot de son auto, et éviter d'inutiles et/ou régulières visites au garage pour éteindre un simple témoin d'alerte. Reste que les fondamentaux de la mécanique demeurent applicables : un logiciel utilisé à mauvais escient est comparable à un boulon mal serré. L'automédication électronique aussi a ses limites ...

.<br>• Liste d'exemples non exhaustive et variable selon les autos. **AUTO PLUS N° 1275 - 11.02.2013** 

47